# **V** TEXAS INSTRUMENTS TI-30XS MultiView™ og TI-30XB MultiView™ videnskabelig regner

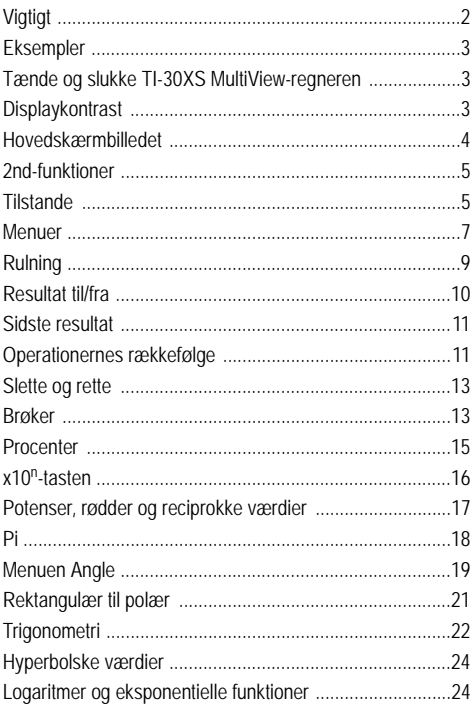

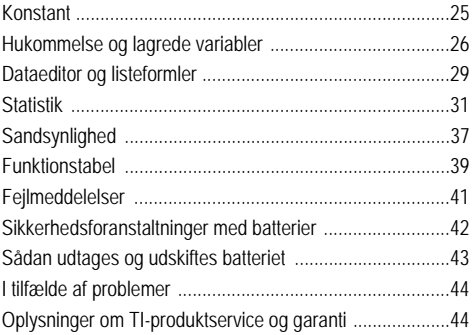

## **Vigtigt**

Texas Instruments giver ingen garanti, hverken udtrykt eller underforstået, herunder, men ikke begrænset til, underforståede garantier for salgbarhed og egnethed til et bestemt formål, for programmateriale eller trykt materiale. Denne type materiale stilles alene til rådighed, som det måtte forefindes.

Texas Instruments kan under ingen omstændigheder gøres ansvarlig for specielle, affødte, tilfældige eller følgeskader i forbindelse med eller som måtte opstå på grund af købet af eller anvendelsen af disse materialer, og Texas Instruments eneste ansvar uanset handlingsform, kan ikke overstige nogen gældende købspris på dette udstyr eller materiale. Desuden kan Texas Instruments ikke forpligtes ved krav af nogen art i forbindelse med anvendelsen af disse materialer. MathPrint, APD, Automatic Power Down, EOS og MultiView er varemærker, der tilhører Texas Instruments Incorporated.

## **Eksempler**

Hvert afsnit efterfølges af vejledninger til eksempler på tastetryk, der viser funktionerne i TI-30XS MultiView™ og TI-30XB MultiView. Alle opslag i denne vejledning vises på TI-30XS MultiView, men gælder også TI-30XB MultiView.

Eksemplerne forudsætter alle standardindstillinger som vist i afsnittet Tilstande.

Flere aktiviteter og eksempler findes i TI-30XS MultiView™ lærervejledningen, der kan hentes på **education.ti.com/ guides.**

## **Tænde og slukke TI-30XS MultiView-regneren**

Ton tænder TI-30XS MultiView-regneren. 2nd [off] slukker den. Displayet slettes, men historikken, indstillingerne og hukommelsen bevares.

APD™ (Automatic Power Down™)-funktionen slukker TI-30XS MultiView-regneren automatisk, hvis der ikke trykkes på en tast i ca. 5 minutter. Tryk på **on** efter APD. Displayet, igangværende operationer, indstillinger og hukommelse bevares.

## **Displaykontrast**

Lysstyrken og kontrasten i displayet afhænger af belysningen i lokalet, batteritilstanden og betragtningsvinklen.

Sådan justeres kontrasten:

- 1. Tryk på 2nd -tasten og slip den.
- 2. Tryk på  $\overline{+}$  (for at gøre skærmen mørkere) eller på  $\overline{-}$ (for at gøre skærmen lysere).

## **Hovedskærmbilledet**

I hovedskærmbilledet kan du indtaste matematiske udtryk og funktioner og andre kommandoer. Resultaterne vises i hovedskærmbilledet. TI-30XS MultiView-skærmbilledet kan højst vise fire linjer med højst 16 tegn pr. linje. Ved indtastninger og udtryk på mere end 16 tegn kan du rulle til højre og venstre  $($ O og  $($ io $)$ , hvis du vil se hele indtastningen eller udtrykket.

I MathPrint™-tilstanden kan du indtaste op til fire niveauer af hinanden følgende indlejrede funktioner og udtryk, som omfatter brøker, kvadratrødder og eksponenter med  $\wedge$ ,  $\sqrt[4]{v}$ ,  $e^x$  og 10 $^x$ .

Når du beregner en indtastning i hovedskærmbilledet, afgør pladsen, om resultatet vises lige til højre for indtastningen eller til højre på næste linje.

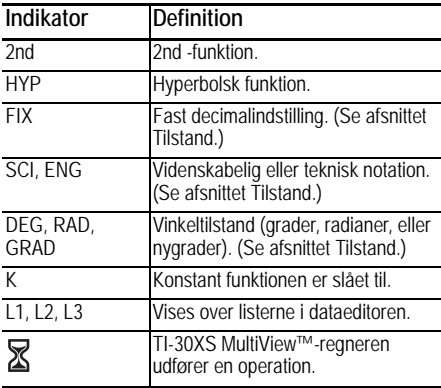

Specielle indikatorer kan komme frem på skærmen og vise yderligere oplysninger om funktioner eller resultater.

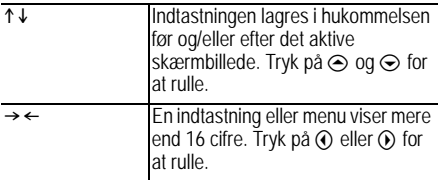

## **2nd-funktioner**

 $[2nd]$ 

De fleste taster kan udføre to funktioner. Den primære funktion vises på tasten, og den sekundære funktion vises oven over den. Tryk på  $\overline{2nd}$  for at aktivere den sekundære funktion for en tast. Bemærk, at **2nd** vises som en indikator på skærmen. Du kan annullere funktionen igen, før du indtaster data, ved at trykke på **[2nd]** igen. For eksempel beregner,  $\boxed{2nd}$   $\boxed{\checkmark}$  25  $\boxed{\text{inter}}$  kvadratroden af 25 og returnerer resultatet 5.

## **Tilstande**

mode

Skift tilstande med  $\boxed{\text{mode}}$ . Tryk på  $\bigodot \bigodot \text{ } \textcircled{i}$  for at vælge en tilstand og på **enter** for at markere den. Tryk på clearl eller 2nd [quit] for at vende tilbage til hovedskærmbilledet og udføre opgaven med den valgte tilstandsindstilling.

Standardtilstandsindstillingerne vises som fremhævet.

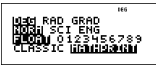

**DEG RAD GRAD** Indstiller vinkeltilstanden til grader, radianer eller nygrader.

**NORM SCI ENG** Indstiller den numeriske notationstilstand. Numeriske notationstilstande påvirker kun visningen af resultaterne og ikke nøjagtigheden af de værdier, der lagres på regneren, og som fortsat er maksimale.

**NORM** viser resultaterne med cifre til venstre og højre for decimalskilletegnet som i 123456.78.

**SCI** udtrykker tal med et enkelt ciffer til venstre for decimaltegnet og den relevante potens af 10 som i 1.2345678\*10<sup>5</sup> (der er det samme som 123456.78).

**Bemærk**: I visse miljøer med begrænsninger (for eksempel funktionstabellen, dataeditoren og menuen [2nd]<sup>[</sup>recall]) kan TI-30XS MultiView™-regneren vise E i stedet for \*10<sup>n</sup>.

**ENG** viser resultater som et tal fra 1 til 999 gange 10 i en heltalspotens. Heltalspotensen er altid et multiplum af af 3.

Bemærk: von er en genvejstast til indtastning af et tal i videnskabeligt notationsformat. Resultatet vises i det numerisk notationsformat, der er indstillet med tilstanden.

**FLOAT 0123456789** Indstiller den decimale notationstilstand.

**FLOAT** (flydende decimalpunkt) viser op til 10 cifre samt fortegn og decimal.

**0123456789** (fast decimalpunkt) angiver det antal cifre(0 til 9), der skal vises til højre for decimaltegnet.

#### **CLASSIC MATHPRINT**

**CLASSIC**-tilstanden viser input og output på en enkelt linje. Vælg Classic-tilstanden, hvis du vil vise input og som på en traditionel videnskabelig regner, eller om du først vil se resultatet på decimal form.

**MathPrint**-tilstanden viser de fleste input og output i tekstbogsformat. Vælg MathPrint™-tilstanden, hvis du vil vise resultatet eksakt matematisk, og tryk på skiftetasten til resultatvisningen for at vise resultatet i decimal form.

#### *Eksempler på Classic og MathPrint-tilstande*

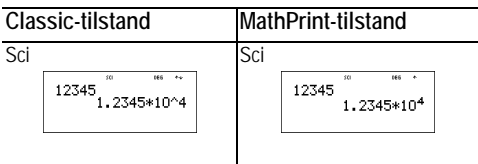

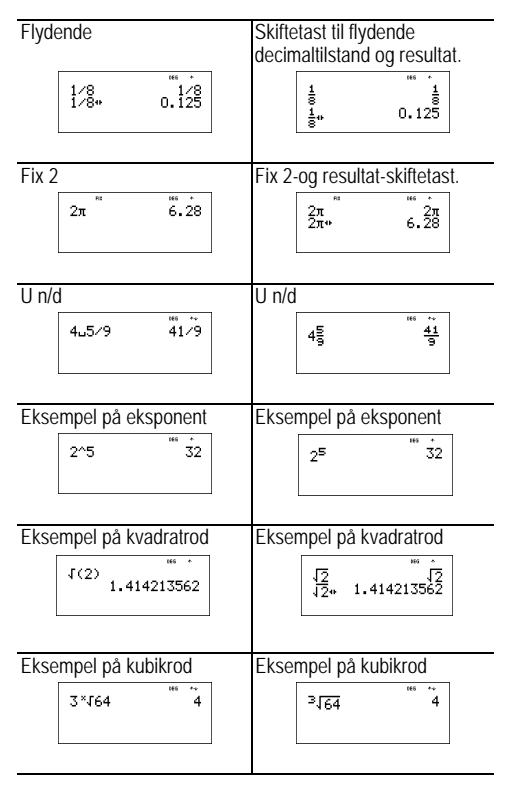

### **Menuer**

Visse taster viser menuer: [prb], [2nd] [angle], [data], [2nd] [stat], [2nd][reset], [2nd][recall], and [2nd][clear var]. Visse taster kan vise mere end en menu.

Tryk på  $\odot$  og  $\odot$  for at rulle og markere et menupunkt, eller tryk på det tilsvarende tal ud for menupunktet. Du kan vende tilbage til det foregående skærmbillede uden at vælge punktet ved at trykke på elear. Du afslutter en menu eller applikation og vender tilbage til hovedskærmbilledet ved at trykke på  $\sum_{n=1}^{\infty}$  auit $\ln$ 

Menuoversigten viser menutasterne og deres respektive menuer.

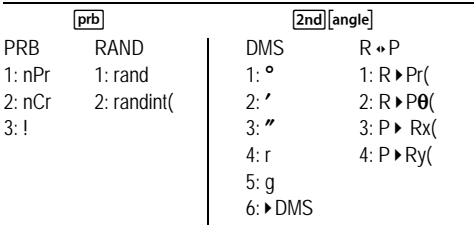

data data

(Tryk en enkelt gang for at vise dataeditorens skærmbillede. Tryk igen for at vise menuen.)

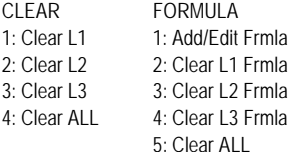

Tryk på data), mens du har åbnet punktet Add/Edit Formula i menuen FORMULA for at vise denne menu:

> $\overline{\mathbf{S}}$ 1: L1  $2:12$  $3.13$

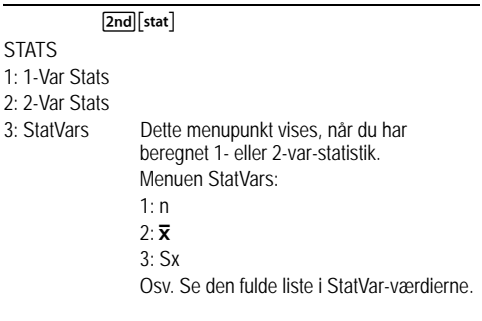

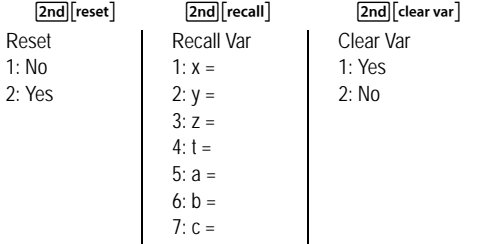

## **Rulning**

 $@ @ @ @ @$ 

Tryk på  $\circledA$  eller  $\circledA$  for at placere markøren vandret over det indtastede udtryk. Tryk på  $\boxed{2nd}$   $\boxed{()}$  eller  $\boxed{2nd}$   $\boxed{()}$  for at flytte markøren direkte til starten eller slutningen af udtrykket.

Når et udtryk er beregnet, anvendes  $\odot$  og  $\odot$  til at rulle gennem de foregående indtastninger, der er lagret i TI-30XS MultiView™-regnerens hukommelse. Du kan genbruge et tidligere udtryk ved at trykke på enter for at sætte det ind på bundlinjen og derefter beregne et nyt udtryk.

*Eksempler*

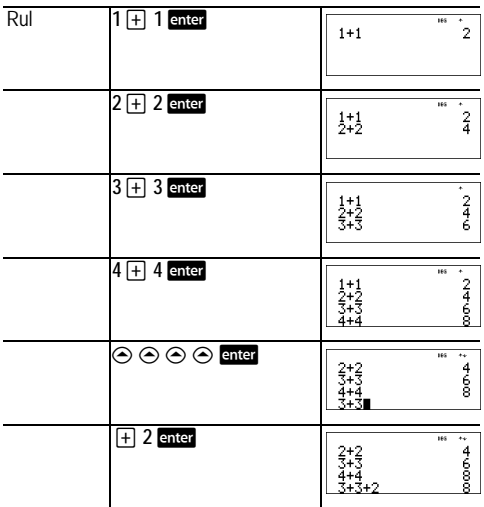

### **Resultat til/fra**

#### n

Tryk på  $\blacksquare$  -tasten for at skiftet resultatet i displayet mellem brøk og decimal, eksakt kvadratrod og decimal samt eksakt pi og decimal.

#### *Eksempel*

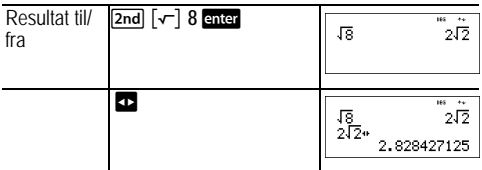

## **Sidste resultat**

#### $2nd$   $[ans]$

Det senest beregnede resultat lagres i variablen **Ans**. **Ans** bevares i hukommelsen, også når TI-30XS MultiView™ regneren slukkes. Sådan hentes værdien i **Ans**:

- Tryk på <a>[2nd]</a>[ans]</a>(Ans vises på skærmen), eller
- Tryk på en operationstast  $(F, \Box)$ , og så videre) som første del af en indtastning. **Ans** og operatoren vises begge.

## *Eksempler*

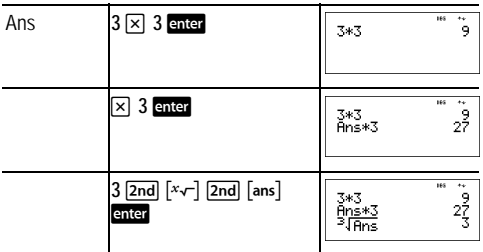

## **Operationernes rækkefølge**

 TI-30XS MultiView™-regneren anvender Equation Operating System (EOS™) til at beregne udtryk. På et prioriteringsniveau beregner EOS funktionerne fra venstre mod højre og i følgende rækkefølge.

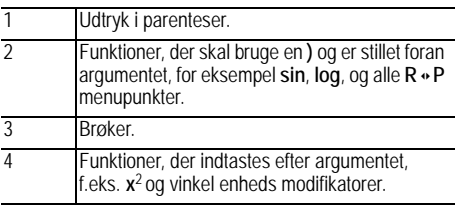

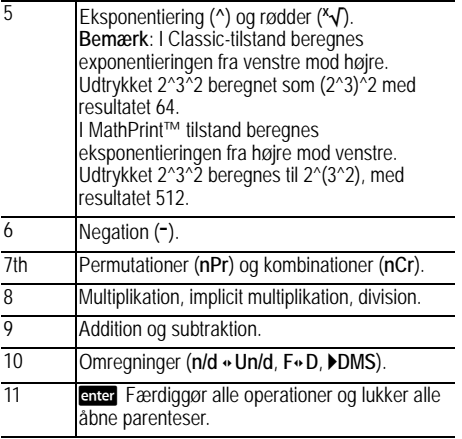

### *Eksempler*

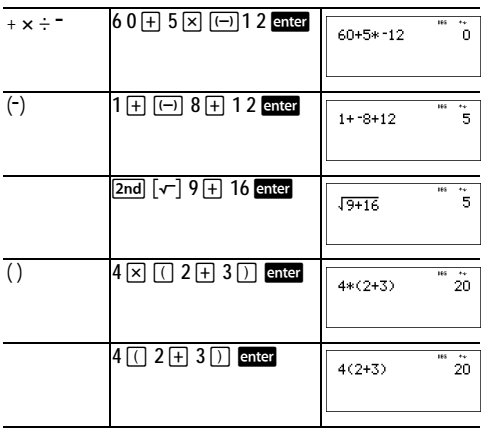

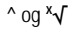

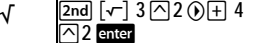

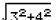

ς

## **Slette og rette**

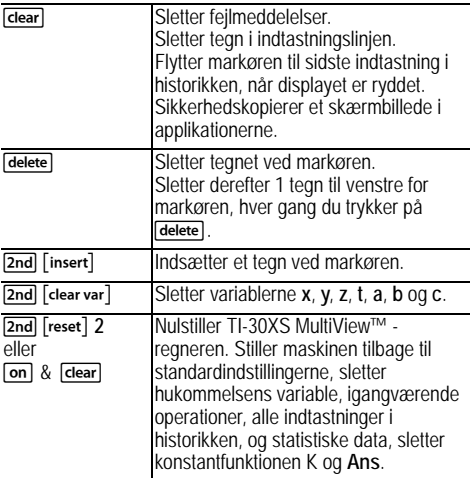

#### **Brøker**

 $\boxed{?}$   $\boxed{2nd}$   $\boxed{U^2$   $\boxed{2nd}$   $\boxed{f \cdot \text{A} \cdot d}$   $\boxed{2nd}$   $\boxed{?} \cdot \text{A} \cdot U^2$ I tilstanden MathPrint™ kan brøker med namdeholde operationstaster  $(H, \nabla)$ , osv.) og de fleste funktionstaster  $(x^2, 2nd[%], 0sv.).$ 

I Classic-tilstand tillader brøker med  $\left[\frac{n}{d}\right]$  ikke operationstaster, funktioner eller sammensatte brøker i tælleren eller nævneren.

**Bemærk**: I Classic-tilstand, listeeditor og tabeller anvendes  $\div$  til at udføre komplekse divisionsopgaver.

Beregninger med brøker kan vise resultater på brøk- eller decimalform afhængigt af inputtet.

TI-30XS MultiView™-regneren giver som standard output i uægte brøker. Resultatet forkortes automatisk.

•  $\lceil \frac{n}{d} \rceil$  indsætter en simpel brøk. At trykke på  $\lceil \frac{n}{d} \rceil$  før eller efter et tal kan afstedkomme forskellig opførsel. Indtaster du et tal, før du trykker på [-], bliver dette tal til tælleren (kun i MathPrint™-tilstand).

Tryk i MathPrint™-tilstanden på ⊙ mellem indtastningen af tælleren og nævneren.

Tryk i Classic-tilstand på  $\frac{m}{d}$  mellem indtastningen af tælleren og nævneren.

•  $\sqrt{2nd}$   $\sqrt{u_d^2}$  indsætter et blandet tal. Tryk på  $\sqrt{2nd}$   $\sqrt{u_d^2}$  mellem indsættelsen af det hele tal og tælleren.

Tryk i MathPrint-tilstand på → mellem indtastningen af tælleren og nævneren.

Tryk i Classic-tilstand på  $\frac{m}{d}$  mellem indtastningen af tælleren og nævneren.

- $\sqrt{2nd}$   $\lceil \frac{n}{d} \cdot v \cdot u \rceil$  omregner mellem blandede tal og simpel brøkform.
- [2nd] [f < ► d] omregner resultater mellem brøker og decimaler.

#### *Eksempler i Classic-tilstand*

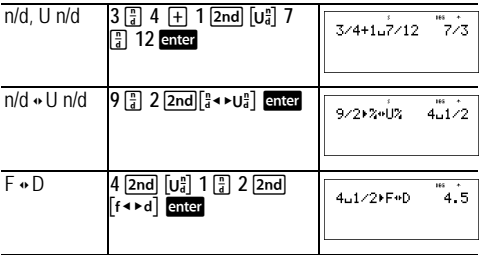

#### *Eksempler i MathPrint™-tilstand*

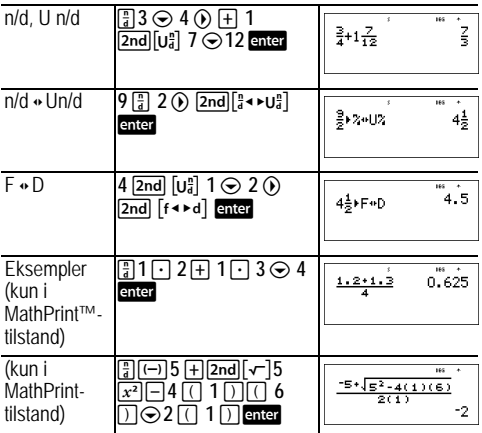

## **Procenter**

 $\boxed{2nd}$   $\boxed{%}$   $\boxed{2nd}$   $\boxed{~}$   $\boxed{>}$ 

Du udfører beregninger med procenter ved at trykke på 2nd [%] efter indtastning af procentværdien.

Du udtrykker en værdi i procent ved at trykke på [2nd][-%] efter værdien.

#### *Eksempel*

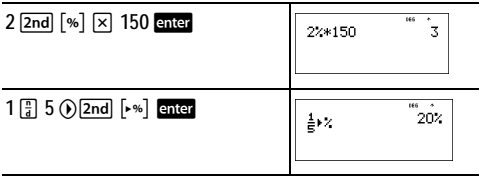

## ³ *Opgave*

Et mineselskab udvinder 5000 tons malm med en metalkoncentration på 3% og 7300 tons med en koncentration på 2,3%. Hvad er den samlede opnåede metalmængde ud fra disse udvindingstal?

Hvis et ton metal har en værdi på 280 kr., hvad er så den samlede værdi af det udvundne metal?

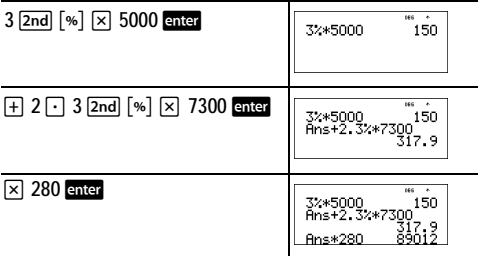

De to udvundne malmmængder udgør i alt 317,9 tons metal til en samlet værdi af 89.012 kr.

### **x10n-tasten**

 $x10<sup>n</sup>$ 

 $\sqrt{x_0 n}$  er en genvejstast til indtastning af et tal i videnskabeligt notationsformat.

#### *Eksempel*

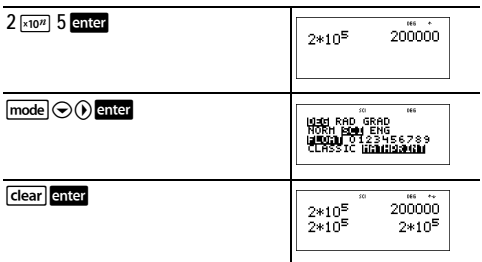

## **Potenser, rødder og reciprokke værdier**

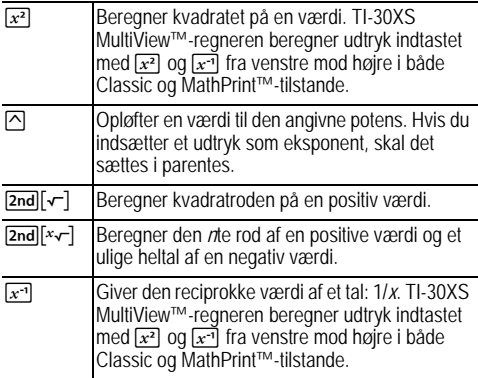

#### *Eksempler*

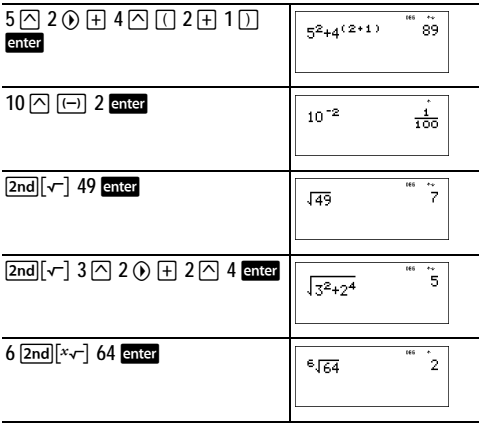

 $\frac{1}{2}$ 

### **Pi**

#### $\sqrt{\pi}$

 $\pi$  =3.141592653590 i beregningen.

 $\pi$  =3.141592654 i displayet.

#### *Eksempel*

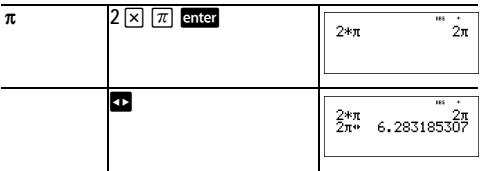

### ³ *Opgave*

Hvad er arealet af en cirkel, hvis radius er 12 cm? Husk:  $A = \pi r^2$ .

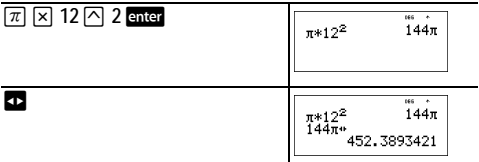

Cirklens areal er 144  $\pi$  kvadratcm. Cirklens areal er ca. 452,4 kvadratcm, når den afrundes til en decimal.

## **Menuen Angle**

[2nd] [angle]

[2nd][angle] giver valget mellem to undermenuer, hvormed du kan angive vinkelmålingsenheden som grader (º), minutter ('), sekunder ("), radianer (r), nygrader (g), eller omregne enheder ved hjælp af **▶DMS**. Du kan også omregne mellem en rektangulær koordinatform (R) og polær koordinatform (P). (Yderligere oplysninger findes i Rektangulær til polær.)

Du kan vælge en vinkeltilstand i tilstandsskærmbilledet. Du kan vælge mellem DEG (standard), RAD eller GRAD. Indtastninger fortolkes og resultater vises i overensstemmelse med vinkeltilstanden uden behov for at indtaste en angivelse af vinkelvisningen.

Hvis du angiver en vinkelenhed i menuen Angle, udføres beregningen som den pågældende vinkeltype og tilsidesætter indstillingen af vinkeltilstanden.

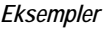

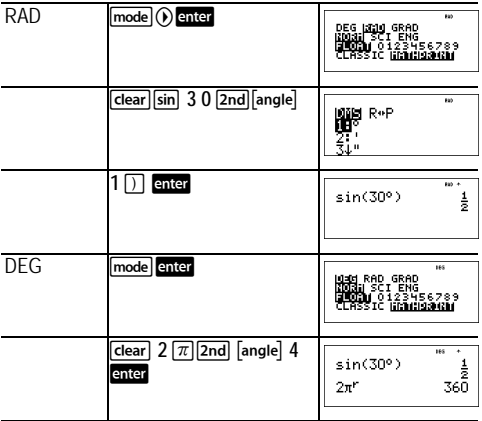

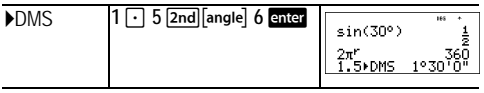

#### ³ *Opgave*

To hosliggende vinkler måler henholdsvis 12° 31' 45" og 26°<br>54' 38" . Læg de to vinkler sammen og vis resultatet i DMS-<br>format. Afrund resultaterne til to decimaler.

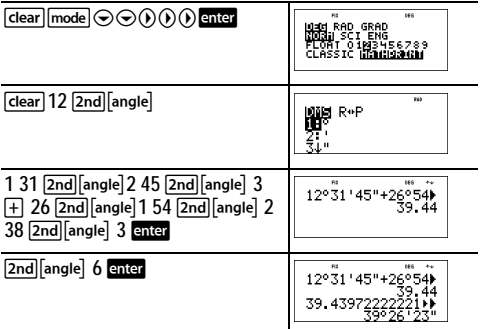

Resultatet er 39 grader, 26 minutter og 23 sekunder.

## ³ *Opgave*

Det er kendt, at 30 $\degree$  =  $\pi$  / 6 radianer. I standardtilstanden grader skal du finde sinus af 30°. Indstil regneren til radiantilstand og beregn sinus af  $\pi$  / 6 radianer.

Bemærk: Tryk på <a>[dear]</a> for at slette skærmbilledet mellem opgaverne.

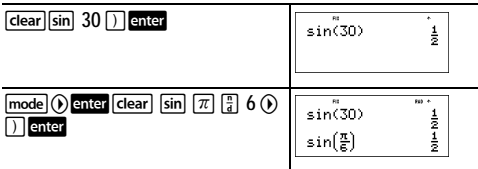

Behold radiantilstanden på regneren og beregn sinus af 30°. Skift regneren til gradtilstand og find sinus af  $\pi$  / 6 radianer.

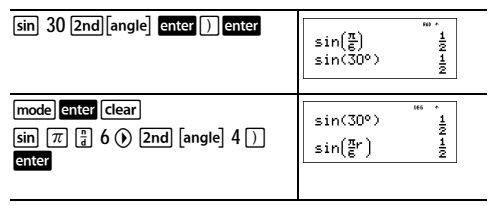

## **Rektangulær til polær**

 $[2nd]$  angle

[2nd][angle] viser en menu til at omregne rektangulære koordinater (x, y) til polære koordinater (r,  $\theta$ ) eller omvendt. Indstil vinkeltilstanden, efter behov, før du starter beregningerne.

### *Eksempel*

Omregn e koordinater (r,  $\theta$ )=(5, 30) til rektangulære koordinater. Omregn derefter rektangulære koordinater (*x*, *y*) = (3, 4) til polære koordinater. Afrund resultaterne til en decimal.

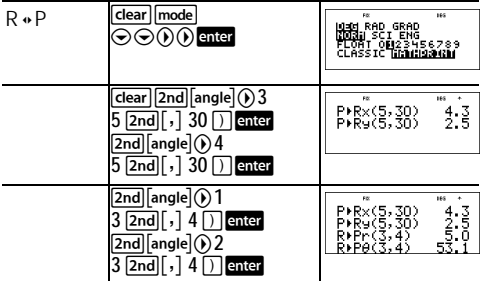

Omregningen (r,  $\theta$ )=(5, 30) giver (*x*,  $y$ )=(4.3, 2.5), og (*x*,  $y$ ) =  $(3, 4)$  giver  $(r, \theta) = (5.0, 53.1)$ .

## **Trigonometri**

#### $\boxed{\sin}$   $\boxed{\cos}$   $\boxed{\tan}$   $\boxed{\tan}$   $\boxed{\sin^{-1}$   $\boxed{\cos^{-1}$   $\tan^{-1}}$

Du kan indtaste trigonometriske funktioner (sin, cos, tan, sin-1, cos-1, tan-1), nøjagtigt som du skriver dem. Indstil den ønskede vinkeltilstand, før du starter trigonometriske beregninger.

### *Eksempel i grad-tilstand*

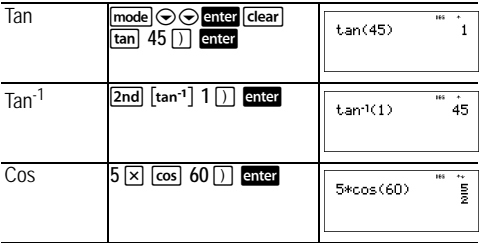

#### *Eksempel i radian-tilstand*

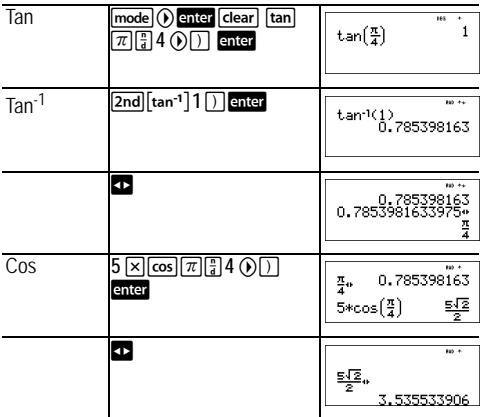

## ³ *Opgave*

Find vinklen A i nedenstående retvinklede trekant. Beregn vinklen B og længden på hypotenusen *c*. Længderne er i meter. Afrund resultaterne til en decimal.

Husk:

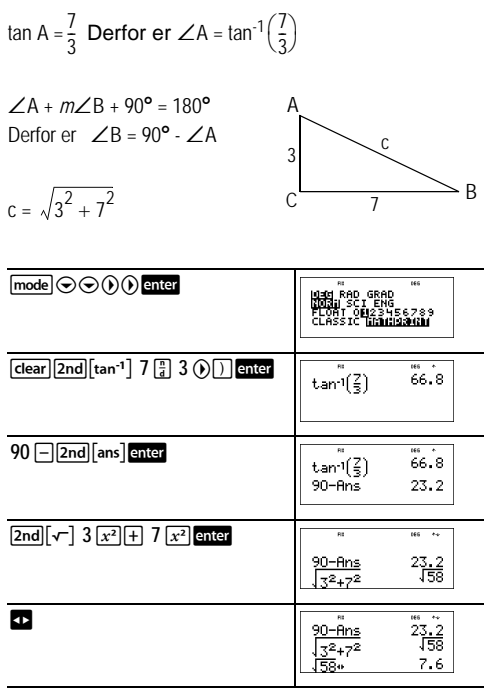

Med en decimals nøjagtighed måler vinklen A 66.8°, vinklen B måler 23.2°, og længden af hypotenusen er 7.6 meter.

## **Hyperbolske værdier**

#### $[2nd]$  $[hvp]$

**2nd [hyp]** viser HYP indikatoren og åbner den hyperbolske funktion for den næste trigonometriske tast, du trykker på. Vinkeltilstandene påvirker ikke hyperbolske beregninger.

### *Eksempel*

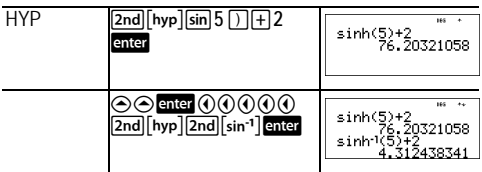

## **Logaritmer og eksponentielle funktioner**

 $\boxed{\log}$   $\boxed{\ln}$   $\boxed{2nd}$   $\boxed{10^x}$   $\boxed{2nd}$   $\boxed{e^x}$ 

**Tog** giver 10-talslogaritmen for et tal.

**In** giver den naturlige logaritme for et tal ( $e \approx 2.819291929$ ).

 $\sqrt{2nd}$   $\sqrt{10x}$  opløfter 10 til den potens, du angiver.

[2nd] [e<sup>x</sup>] opløfter *e* til den potens, du angiver.

### *Eksempler*

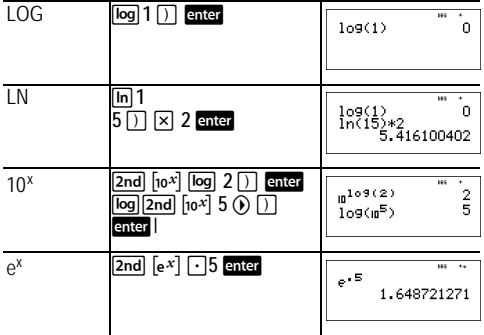

## **Konstant**

 $2nd$   $\lceil k \rceil$ 

[2nd] [K] tænder for konstant funktionen, og du kan definere en konstant.

Sådan lagrer du en operation i **K** og henter den:

- 1. Tryk på  $[2nd]$   $[k]$ .
- 2. Indtast en kombination af tal, operatorer og/eller værdier på op til 44 tegn.
- 3. Tryk på **enter** for at gemme operationen. **K** vises i indikatorlinjen.
- 4. Hver gang, du herefter trykker på enter, vil TI-30XS MultiView™-regneren huske den lagrede operation og anvende den på det sidste resultat eller den aktuelle indtastning.

Tryk på  $\boxed{2nd}$  [K] igen for at slå konstantfunktionen fra. *Eksempler*

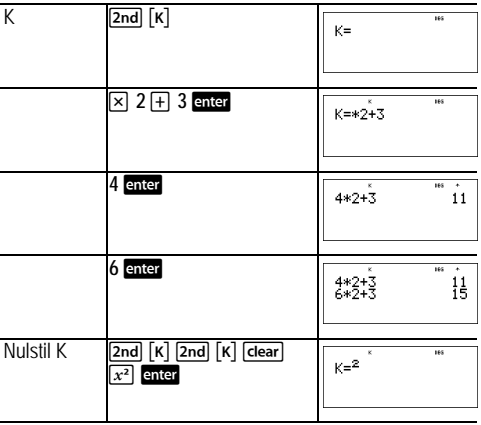

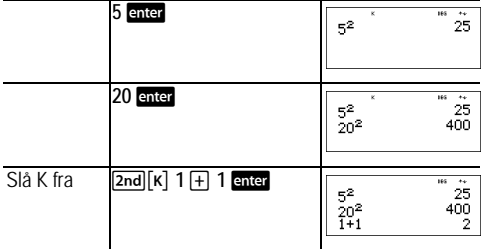

### ³ *Opgave*

Med den lineære funktion *y* = 5*x* – 2 skal du beregne *y* for følgende værdier af *x*: -5; -1.

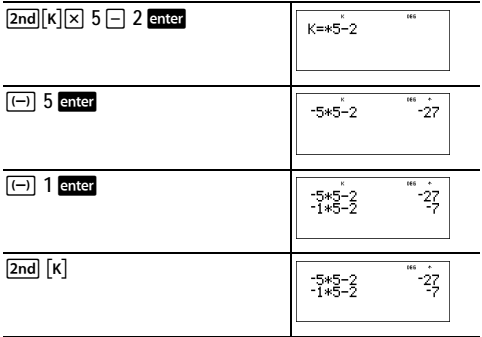

## **Hukommelse og lagrede variabler**

 $\overline{[x_{abc}^{yzz}]}$   $\qquad$  sto  $\rightarrow$   $\qquad$  [2nd]  $\qquad$  [recall]  $\qquad$  [2nd]  $\qquad$  [clear var] TI-30XS MultiView™-regneren har 7 hukommelsesvariabler—**x**, **y**, **z**, **t**, **a**, **b** og **c**. Du kan lagre et reelt tal eller et udtryk, der resulterer i et reelt tal, i en hukommelsesvariabel.

Med sto > kan du lagre værdier i variable. Tryk på sto > for at lagre en variabel, og tryk på  $\overline{x_{abc}^{j}}$  for at vælge den variabel, der skal lagres. Tryk på **enter** for at lagre værdien i den valgte variabel. Hvis denne variabel i forvejen har en værdi, erstattes den pågældende værdi af den nye.

 $\overline{x_{abc}^{y}}$  åbner menuen for variablerne. Tryk flere gange på denne tast for at vælge **x**, **y**, **z**, **t**, **a**, **b** eller **c**. Du kan også bruge  $\sqrt{x_{abc}^{xx}}$  til at hente de lagrede værdier for disse variable. Variablens navn indsættes i den aktuelle indtastning, men værdien, der er tildelt variablen, anvendes til at beregne udtrykket.

**2nd [recall]** henter værdierne i variablene. Tryk på 2nd] [recall] for at vise en menu med variable og deres lagrede værdier. Marker den variabel, du vil hente, og tryk på enter. Værdien, der er tildelt variablen, indsættes i det aktuelle udtryk og anvendes til at beregne udtrykket.

[2nd] [clear var] sletter variabelværdierne. Tryk på [2nd] [clear var] og vælg1: Yes for at slette alle variabelværdier. *Eksempler*

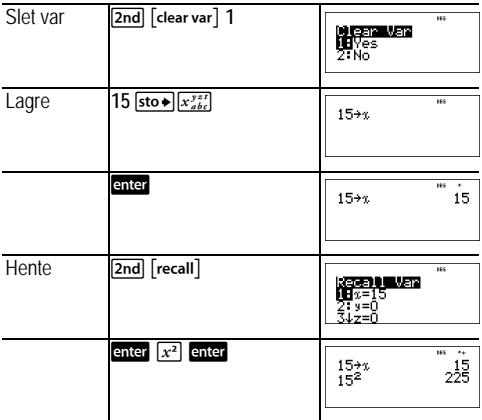

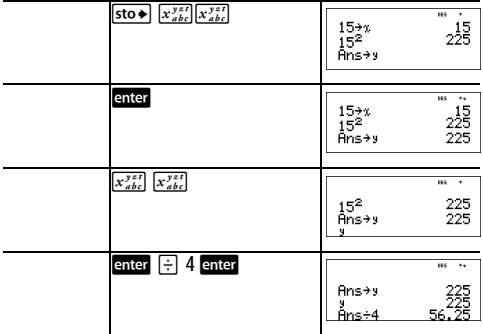

## ³ *Opgave*

I en grusgrav er der åbnet to nye gravesteder. Det første måler 350 meter gange 560 meter, det andet måler 340 meter gange 610 meter. Hvor stor en grusmængde skal selskabet udvinde af hver udgravning for at opnå en dybde på 150 meter? For at opnå en dybde på 210 meter? Vis resultaterne i teknisk notation.

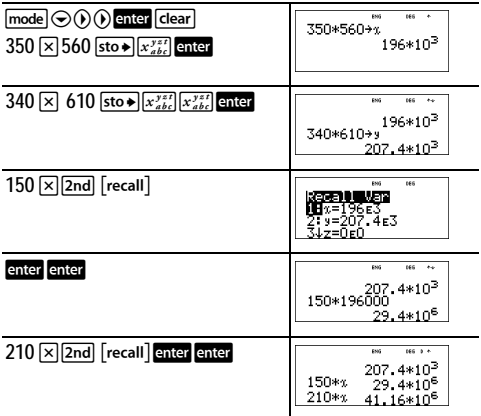

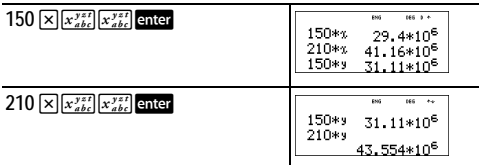

For det første gravested: Firmaet skal udvinde 29,4 millioner kubikmeter for at opnå en dybde på 150 meter og 41,16 millioner kubikmeter for at opnå en dybde på 210 meter.

For det andet gravested: Firmaet skal udvinde 31,11 millioner kubikmeter for at opnå en dybde på 150 meter og 43,554 millioner kubikmeter for at opnå en dybde på 210 meter.

## **Dataeditor og listeformler**

data

Med data) kan du indsætte data i op til 3 lister. Hver liste kan indeholde op til 42 poster. Tryk på  $\boxed{2nd} \odot$  for at gå til toppen af en liste og  $\overline{2nd} \odot$  for at gå til bunden af en liste.

Listeformler accepterer alle regnerens funktioner.

Numerisk notation, decimal notation, og vinkeltilstande påvirker visningen af elementerne (undtagen brøkelementer).

#### *Eksempel*

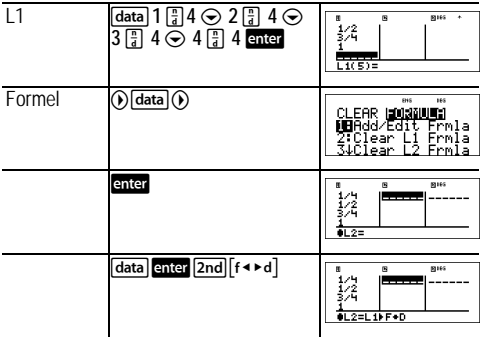

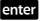

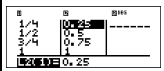

Bemærk, at L2 beregnes med den indtastede formel, og L2(1)= i skrivelinjen fremhæves for at angive, at listen er resultatet af en formel.

## ³ *Opgave*

På en novemberdag indeholdt en vejrberetning på Internettet følgende temperaturer.

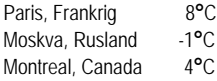

Omregn disse temperaturer fra grader Celsius til grader Fahrenheit.

Husk: F = 
$$
\frac{9}{5}
$$
 C + 32

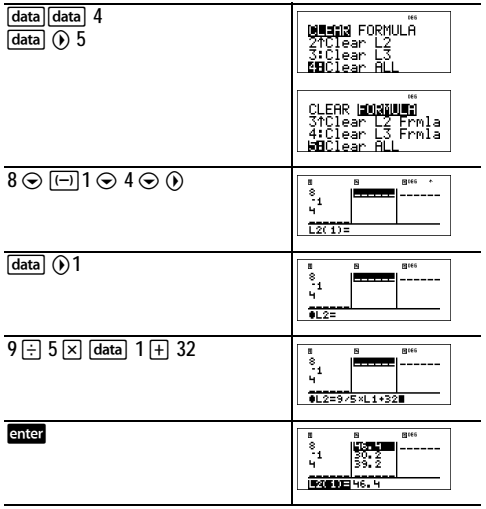

Hvis Sydney, Australien er 21°C, hvad er så temperaturen i grader Fahrenheit.

 $\bigcirc$  $\bigcirc$  $\bigcirc$  $21$  enter

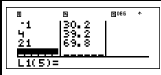

## **Statistik**

 $[2nd]$   $[stat]$   $[data]$ 

[2nd] [stat] viser en menu følgende valg:

- **1-Var Stats** analyserer statistiske data fra 1 datasæt med 1 målt variabel, *x*.
- **2-Var Stats** analyserer sammenstillede data fra 2 datasæt med 2 målte variable—*x*, den uafhængige variabel og *y*, den afhængige variabel.
- **StatVars** viser en sekundær menu med statistiske variable. Menuen StatVars vises kun, når du har beregnet 1-Var eller 2-Var stats. Med  $\odot$  og  $\odot$  finder du den ønskede variabel og trykker på enter for at markere den.

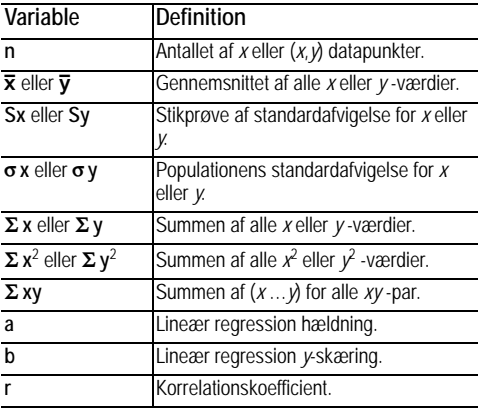

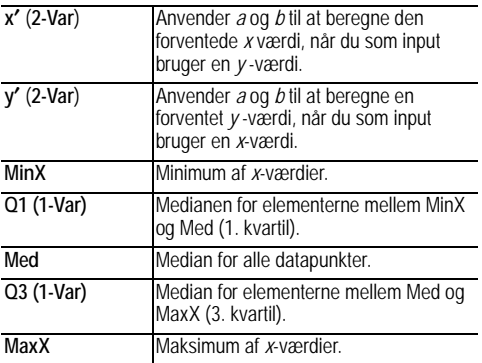

Sådan defineres statistiske datapunkter:

- 1. Indtast data i L1, L2 eller L3. (Se Dataeditor.)
- 2. Tryk på <a>[2nd]</a>[stat]</a>. Marker 1-Var eller 2-Var og tryk på</a> enter.
- 3. Marker L1, L2 eller L3 og hyppigheden.
- 4. Tryk på enter for at vise menuen med variablerne.
- 5. Du kan slette data ved at trykke på data data), markere en liste, der skal slettes, og trykke på **enter**.

#### *Eksempler*

**1-Var:** Find gennemsnittet af {45, 55, 55, 55}

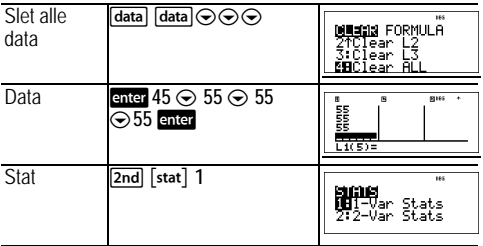

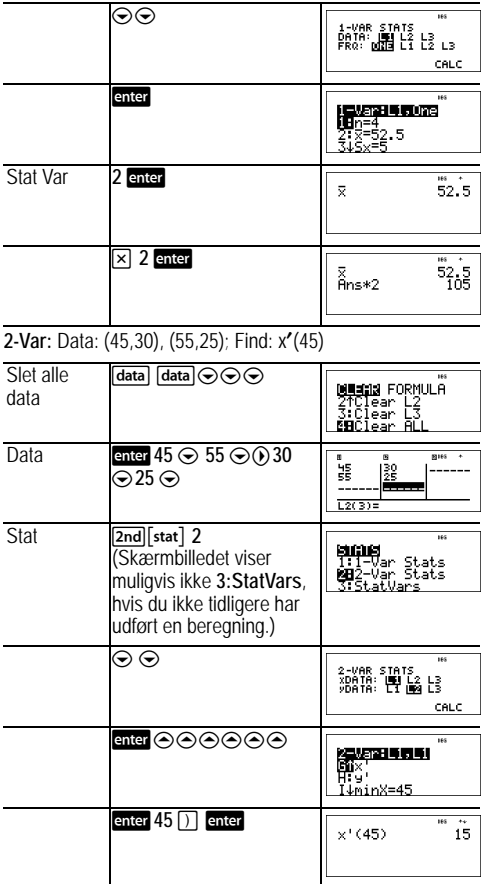

## ³ *Opgave*

I sine sidste fire tests opnåede Anton følgende point. Test nr. 2 og 4 blev tildelt en vægtning på 0,5, og test 1 og 3 blev givet en vægtning på 1.

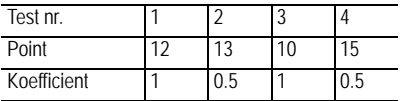

1. Find Antons pointgennemsnit (vægtet gennemsnit).

2. Hvad angiver værdien af *n* på regneren? Hvad angiver værdien af  $\Sigma$  på regneren?

Husk: Det vægtede gennemsnit er

$$
\frac{\Sigma x}{n} = \frac{(12)(1) + (13)(0.5) + (10)(1) + (11)(0.5)}{1 + 0.5 + 1 + 0.5}
$$

3. Læreren gav Anton 4 point mere i test 4 på grund af en vægtningsfejl. Find Antons nye pointgennemsnit.

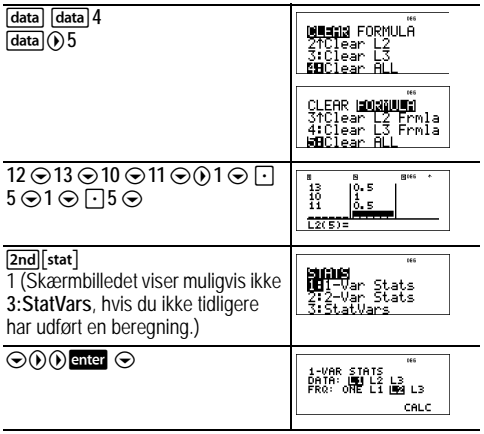

#### enter

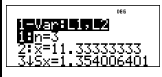

Anton har et gennemsnit  $(\overline{x})$  på 11,33 (tilnærmet til nærmeste hundrededel).

På regneren repræsenterer *n* den samlede sum af vægtene  $n = 1 + 0.5 + 1 + 0.5$ 

 $\Sigma$  x repræsenterer den vægtede sum af hans point.  $(12)(1) + (13)(0.5) + (10)(1) + (11)(0.5) = 34.$ 

Forhøj Antons sidste point fra 11 til 15.

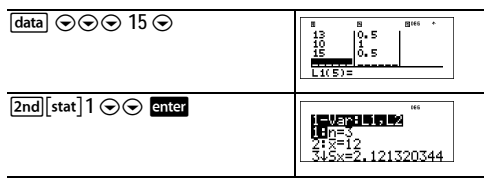

Hvis læreren tilføjer 4 point til Test 4, er Antons gennemsnit 12.

#### ³ *Opgave*

Nedenstående tabel gengiver resultaterne af en bremsetest.

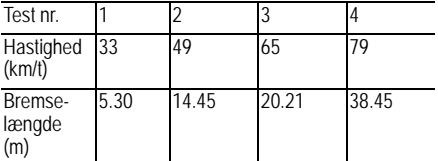

Brug sammenhængen mellem hastighed og bremselængde til at vurdere bremselængden for en bil, der kører 55 km/t.

Et håndtegnet punktdiagram med disse datapunkter antyder en lineær sammenhæng. TI-30XS MultiView™-regneren benytter mindste kvadraters metode til at finde den bedste rette linje, *y*'=*ax*'+*b*, for data, der indtastes i lister.

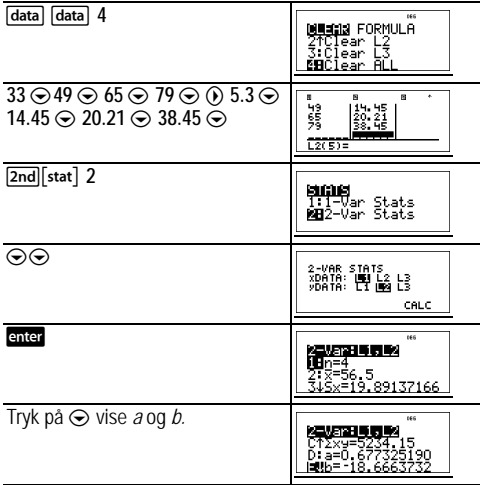

Denne bedste rette linje, *y*'=0.67732519*x*'-18.66637321 modellerer den lineære tendens i dataene.

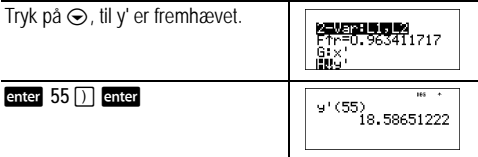

Den lineære model giver en vurderet bremselængde på 18,59 meter for en bil, der kører med 55 km/t.

## **Sandsynlighed**

 $[$ prb $]$ 

Denne tast viser to menuer: PRB og RAND.

**PRB** indeholder følgende valg:

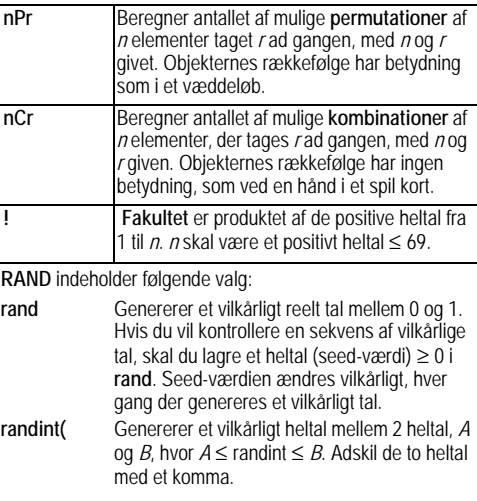

### *Eksempler*

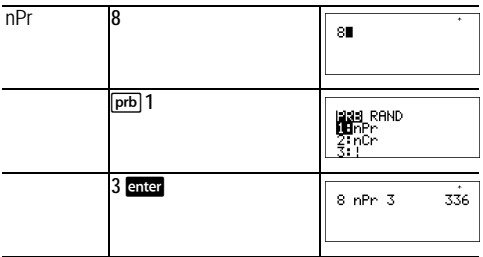

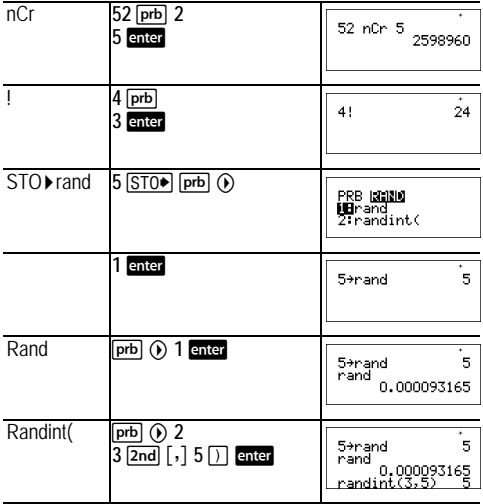

#### ³ *Opgave*

En isbutik annoncerer, at har 25 slags is. Du bestiller gerne tre forskellige slags kugler. Hvor mange kombinationer af iskugler kan du prøve i løbet af en varm, lang sommer?

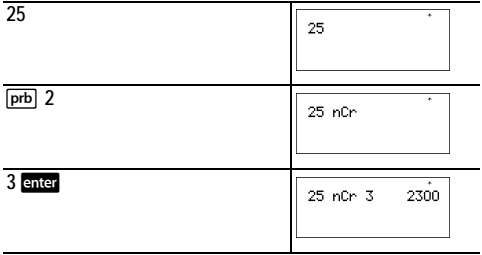

Du kan vælge mellem 2300 kræmmerhuse med forskellige kombinationer af kugler! Hvis sommeren når at blive her i 90 dage, skal du spise cirka 25 isvafler hver dag!

## **Funktionstabel**

table

Med funktionstabellen kan du vise en defineret funktion på tabelform. Sådan opsætter du en funktionstabel:

- 1. Tryk på table.
- 2. Indtast en funktion og tryk på enter. Funktioner kan indeholde op til et niveau af brøker.
- 3. Vælg tabelstart, tabeltrin, auto, eller spørg-*x*indstillingerne, og tryk på enter.

Tabellen vises med de angivne værdier.

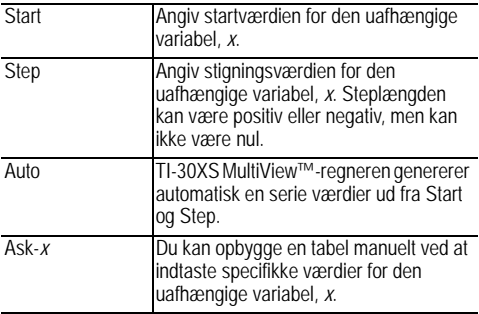

## ³ *Opgave*

Find toppunktet på parablen, *y* = *x*(36 - *x*) med en tabel over værdier.

Husk: Parablens toppunkt er der, hvor parablens symmetriakse skærer parablen.

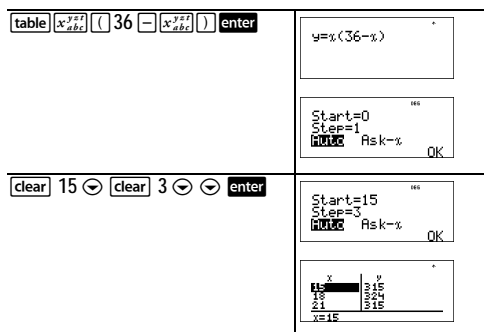

Efter at have søgt tæt på *x* = 18, ser punktet (18, 324) ud til at være parablens toppunkt, da det optræder som vendepunktet for punktsættet i denne funktion. Du kan søge tættere på *x* = 18 ved at ændre trinværdien, så du ser punkter tættere på (18, 324).

### ³ *Opgave*

En velgørenhedsfond indsamlede 3.600 kr. som støtte til et spisested. Der udbetales 450 kr. til spisestedet hver måned, til beløbet er opbrugt. Hvor mange måneder understøttes køkkenet med dette beløb?

Husk: Hvis *x* = måned, og *y* = tilbageværende beløb, så er *y* = 3600 - 450*x.*

 $\sqrt{\frac{2}{x}}$  table 3600  $\sqrt{-1}$  450  $\sqrt{x^{y,i}_{abc}}$ y=3600-450x

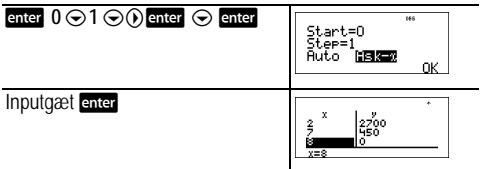

Støtten på 450 kr. pr. måned varer i 8 måneder, da *y*(8) = 3600 - 450(8) = 0 som vist i værditabellen.

## **Fejlmeddelelser**

Når TI-30XS MultiView™-regneren opdager en fejl, vises en fejlmeddelelse med fejltypen.

For at kunne rette fejlen noteres fejltypen, og fejlens årsag bestemmes. Hvis du ikke kan genkende fejlen, skal du anvende følgende liste, der beskriver fejlmeddelelserne detalieret.

Tryk på <a>[dear]</a> for at slette fejlmeddelelsen. Det foregående skærmbillede vises med markøren på eller tæt på fejlstedet. Ret udtrykket.

**ARGUMENT** — En funktion har ikke det korrekte antal argumenter.

#### **DIVIDE BY 0** —

- Du har forsøgt at dividere med 0.
- I statistik er  $n = 1$ .

**DOMAIN** — Du har angivet et argument til en funktion uden for det gyldige område. For eksempel:

- For  $x \sqrt{y}$ :  $x = 0$  eller  $y < 0$  og  $x$  er ikke et ulige heltal.
- For  $y^x$ :  $y$  og  $x = 0$ ;  $y < 0$  og  $x$  er ikke et heltal.
- For  $\sqrt{x}$   $x < 0$ .
- For  $I$  OG eller  $I$  N:  $x < 0$ .
- For TAN:  $x = 90^\circ$ , -90°, 270°, -270°, 450°, osv. og tilsvarende for radiantilstand.
- For  $\text{SIN}^{-1}$  eller  $\text{COS}^{-1}: |x| > 1$ .
- For  $nCr$  eller  $nPr: n$  eller *r* er ikke heltal  $> 0$ .
- For *x*!: *x* er ikke et heltal mellem 0 og 69.

**EQUATION LENGTH ERROR** — En indtastning overskrider grænsen for cifre (80 for stat indtastninger eller 47 for konstant indtastninger). For eksempel kombinationen af en indtastning med en konstant, der overskrider grænsen.

**FRQ DOMAIN** — FRQ-værdien (ved **1-Var** stats) er < 0 eller > 99, eller er ikke et heltal.

**OVERFLOW** —  $|\theta| \ge 1$ **E**10, hvor  $\theta$  er en vinkel i en trig, hyperbolsk eller **R** ´**Pr(** -funktion.

**STAT** — Forsøger at beregne 1-var eller 2-var stats uden definerede datapunkter eller forsøger at beregne 2-Var stats, når datalisterne ikke er af samme længde.

**DIM MISMATCH** — Forsøger at oprette en formel, når listerne ikke er af samme længde.

**FORMULA** — Formlen indeholder ikke et listenavn (L1, L2 eller L3), eller formlen for en liste indeholder dens eget listenavn. For eksempel kan en formel for L1 indeholde L1.

**SYNTAX** — -kommandoen indeholder en syntaksfejl: Indtastning af mere end 23 igangværende operationer eller 8 værdier, der er i brug. Eller der er fejlanbragte funktioner, argumenter, parenteser eller kommaer. Hvis du anvender  $\left[\frac{m}{4}\right]$ , så prøv at bruge  $\Box$ .

**INVALID FUNCTION** — En ugyldig funktion er indtastet i funktionstabellen.

**LOW BATTERY** — Udskift batteriet.

**Bemærk**: Denne meddelelse vises kort og forsvinder igen. Meddelelsen fjernes ikke, hvis du trykker på dear.

## <span id="page-41-0"></span>**Sikkerhedsforanstaltninger med batterier**

Træf følgende sikkerhedsforanstaltninger ved udskiftning af **batterier** 

- Efterlad ikke batterier inden for børns rækkevidde.
- Sammenbland ikke nye og brugte batterier. Sammenbland ikke batterimærker (eller forskellige typer af samme mærke).
- Undgå at sammenblande genopladelige og ikkegenopladelige batterier.
- Installer batterierne efter polaritetsdiagrammerne (+ og ).
- Sæt ikke batterier, der ikke kan genoplades, i en oplader.
- Bortskaf straks de brugte batterier på korrekt vis.
- Brænd ikke batterierne, og skil dem ikke ad.

## <span id="page-42-0"></span>**Sådan udtages og udskiftes batteriet**

TI-30XS MultiView™-regneren anvender et 3 Volt CR2032 lithiumbatteri.

Aftag dækslet og vend TI-30XS MultiView-regneren med forsiden nedad.

- Fiern skruerne fra husets bagside med en lille skruetrækker.
- Skil forsigtigt forsiden fra bagsiden. **Pas på** ikke at skade de indvendige dele**.**
- Udtag batteriet, brug om nødvendigt en lille skruetrækker.
- Når batteriet skal udskiftes, kontrolleres polariteten (+ og -), og batteriet skubbes på plads. Tryk med fast hånd for at få batteriet til at klikke på plads. **Vigtigt:** Ved udskiftning af batteriet skal du undgå kontakt med de andre komponenter i TI-30XS MultiView™-regneren.
- Tryk om nødvendigt samtidigt på on og CLEAR for at reinitialisere regneren (sletter hukommelsen og alle indstillinger og viser meddelelsen MEM DELETED).

Bortskaf straks batteriet i overensstemmelse med de lokale bestemmelser.

## <span id="page-42-1"></span>**I tilfælde af problemer**

Gennemgå vejledningen for at sikre, at beregningerne er udført korrekt.

Tryk på **on** og dear samtidigt. Dette sletter alle indstillinger og hukommelsen.

Kontroller batteriet for at sikre, at det er friskt og korrekt isat. Udskift batteriet, hvis:

- $\cdot$   $\overline{\text{on}}$  ikke tænder enheden, eller
- Skærmen er tom, eller
- Du får utilsigtede resultater.

## <span id="page-43-0"></span>**Oplysninger om TI-produktservice og garanti**

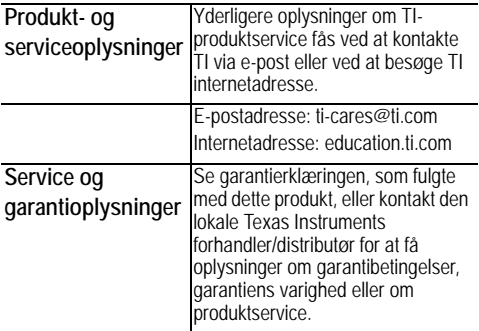